# **PowerPDU 4C QIG**

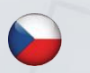

Stručný průvodce instalací

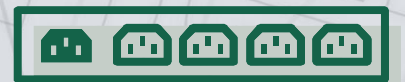

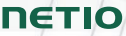

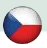

## **NETIO PowerPDU 4C - Stručný průvodce instalací (QIG)**

Děkujeme, že jste zakoupili výrobek společnosti NETIO products a.s. Před jeho prvním použitím si prosím pečlivě přečtěte tento krátký návod. Předejdete tak chybné instalaci či nesprávnému používání zařízení. Pro další informace použijte Uživatelský manuál, který naleznete n[a http://netio-products.com.](http://netio-products.com/)

#### **Přečtěte si pozorně následující upozornění:**

Zařízení NETIO PowerPDU 4C pracuje pod napětím. Vlivem chybné manipulace může dojít k jeho poškození, ztrátě záruky nebo zranění či úmrtí osoby, která se zařízením manipuluje.

#### **Bezpečnostní upozornění**

- 1) Výrobce neodpovídá za možné poškození způsobené nesprávným používáním nebo umístěním do nevhodného prostředí.
- 2) Zařízení není určeno pro venkovní použití.
- 3) Nepoužívejte zařízení při silných vibracích.
- 4) Neoprávněné úpravy tohoto zařízení mohou vést k jeho poškození nebo vzniku požáru.
- 5) Zabraňte styku s kapalinami, nevystavujte zařízení vysokým teplotám.
- 6) Chraňte zařízení před pádem.
- 7) Je povoleno připojovat pouze zařízení, která jsou schválena pro provoz v elektrické síti.
- 8) Nezapojujte zařízení za sebe.
- 9) Kabelová zástrčka zařízení musí být snadno přístupná.
- 10) Zařízení je zcela vypnuto až po jeho odpojení ze zásuvky.
- 11) Pokud zařízení nefunguje správně, odpojte jej od elektrické sítě a kontaktujte svého prodejce.
- 12) V případě poškození přívodního kabelu prosím odešlete zařízení autorizovanému servisu na opravu – poškozené zařízení nesmí být dále používáno.
- 13) Zařízení, připojené pomocí sítě LAN, musí být uzemněné ke stejné uzemňovací síti.
- 14) Přesvědčte se, že použitá kabeláž k připojení ovládaných zařízení má odpovídající jmenovitý proud.

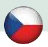

#### **Minimální požadavky na systém**

Zařízení s internetovým prohlížečem (Microsoft Internet Explorer, Opera, Mozilla Firefox, Chrome a další) se zapnutou podporou JavaScriptu a Cookies.

### **V balení naleznete:**

- Produkt NETIO 4C
- Stručný průvodce instalací
- Volitelně: Napájecí kabel (typ kabelu je vyznačen zvenku na krabici)

# **Čelní pohled**

- 1) 2x Konektor RJ-45 pro připojení k počítačové síti (vestavěný switch).
- 2) Tlačítka pro spínání/vypínání zásuvek (**držte 2 sekundy**).
- 3) Indikační LED diody (pro jednotlivé zásuvky).
- 4) RS-232 COM rozhraní (dodáváno s osazenou svorkou).

## **Zadní pohled**

- 5) Konektor IEC320-C14 pro přívodní kabel.
- 6) Hlavní vypínač zařízení.
- 7) Spínané zásuvky (IEC-320-C13).

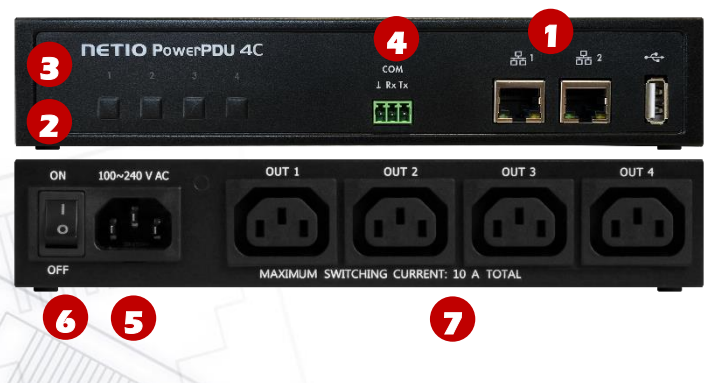

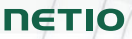

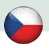

## **Funkce LED diod, tlačítek a zvukové signalizace**

#### **Indikační LED diody [1] až [4]**

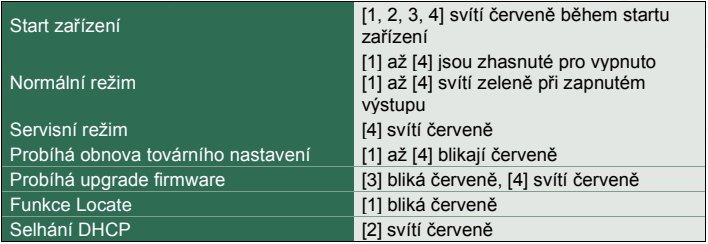

#### **Funkce tlačítek**

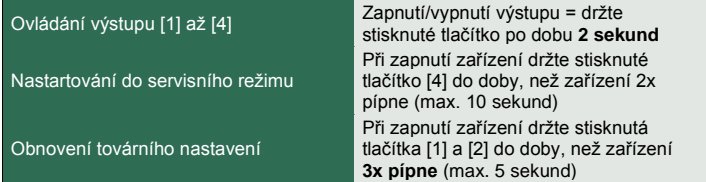

#### **Zvuková signalizace**

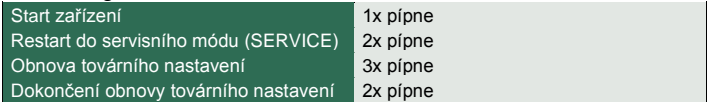

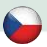

#### **Před prvním zapnutím**

- 1) Připojte chytré zásuvky NETIO do počítačové sítě LAN síťovým kabelem (RJ45).
- 2) Připojte zásuvky NETIO pomocí napájecího kabelu do elektrické sítě.
- 3) Zapněte zařízení kolébkovým vypínačem na boční nebo zadní straně.
- 4) Vyčkejte cca 1 minutu, než produkt nastartuje (3 minuty, pokud na LAN není DHCP server, LED2 bliká červeně).

## **NETIO Discover**

- 1) Pro systém MS Windows, najděte na našich stránkách utilitu **NETIO Discover** a nainstalujte ji.
- 2) Pro jiné operační systémy (Mac, Linux…) lze použít JAVA verzi **NETIO Discover multiplatform**, která vyžaduje aktuální verzi JAVA.
- 3) Pokud nepoužíváte DHCP server, bude zařízení dostupné na [http://192.168.1.78/.](http://192.168.1.78/)
- 4) Pokud ve vaší síti používáte DHCP server, stačí v nějaké verzi NETIO Discover **kliknout na IP adresu** a otevřít webové rozhraní.

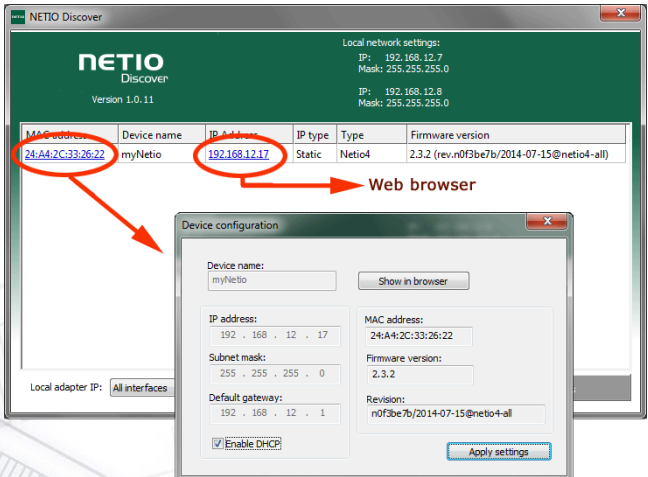

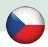

## **WEB rozhraní**

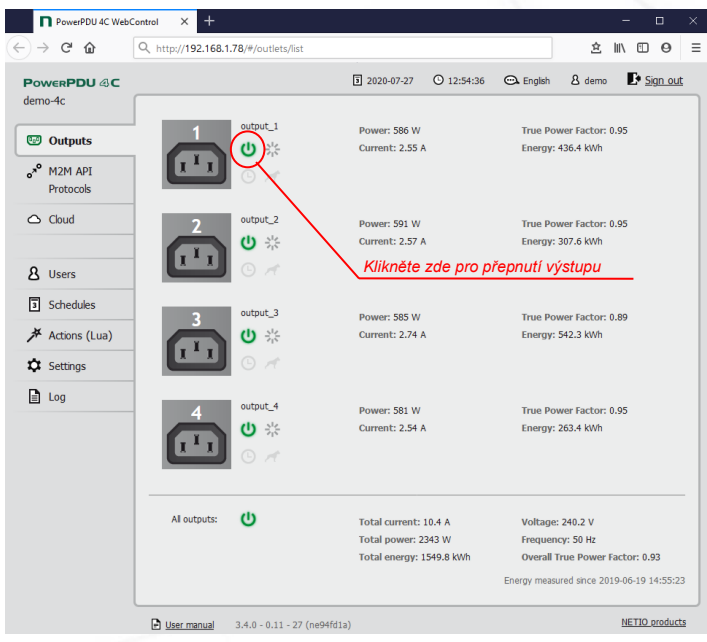

Výchozí uživatelské jméno / heslo je **admin** / **admin**.

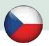

#### **Podpora**

V případě problémů se zařízením se prosím obraťte na obchodníka, který Vám zařízení prodal. Před tím, než tak učiníte, zkontrolujte prosím, zda je produkt vybaveno nejnovější verzí firmware. Případně zkuste obnovit tovární nastavení.

#### **Poznámka:**

Výrobce nenese odpovědnost za jakékoliv technické nebo typografické chyby a vyhrazuje si právo na provedení jakýchkoliv změn v produktu nebo v tomto uživatelském manuálu bez předchozího upozornění. Tyto změny budou oznámeny prostřednictvím webových stránek výrobce [http://netio-products.com.](http://netio-products.com/) 

Výrobce neposkytuje záruky jakéhokoliv druhu s ohledem na informace obsažené v tomto uživatelském manuálu, ani na případné odvozené záruky prodejnosti produktu, či jeho vhodnosti pro konkrétní použití.

Výrobce neposkytuje zejména záruky za vady způsobené nesprávným použitím produktu, nerespektováním pokynů a doporučení uvedených v uživatelském manuálu a vady způsobené neodbornou činností třetích osob mimo autorizovaný záruční servis výrobce.

> Červenec 2020 © 2020 NETIO products a.s. Všechna práva vyhrazena

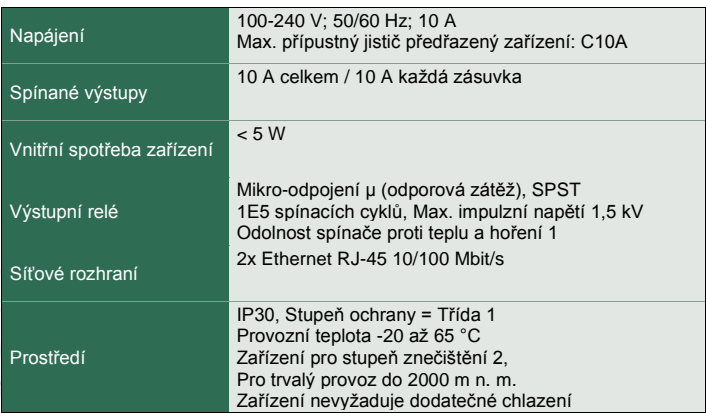

### **Specifikace**

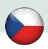

# **ES PROHLÁŠENÍ O SHODĚ**

**Výrobce/Dovozce:** NETIO products a.s.

**Adresa:** U Pily 3/103 143 00 Praha 4, Czech Republic

**Výrobek: NETIO PowerPDU 4C**

#### **EMC:**

Prohlašujeme, že výše uvedené výrobky jsou ve shodě se základními požadavky a dalšími relevantními požadavky směrnice 2014/30/EU.

K posouzení výrobku o shodě byly použity následující normy:

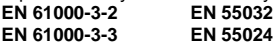

#### **LVD:**

Prohlašujeme, že výše uvedené výrobky jsou ve shodě se základními požadavky nařízení vlády č. 118/2016 Sb. (Směrnice Rady 2014/53/EU) o elektrických zařízeních určených pro používání v určitých mezích napětí.

K posouzení výrobku o shodě byly použity následující normy: **EN/IEC 60950-1 EN/IEC 62368-1:2014**

#### **RoHS:**

Prohlašujeme, že výše uvedené výrobky jsou ve shodě se základními požadavky nařízení vlády č. 481/2012 Sb. (Směrnice Rady 2011/65/ES) o omezení používání některých nebezpečných látek v elektrických a elektronických zařízeních.

K posouzení výrobku o shodě byly použity následující normy: **EN 50581:2012**

Praha, 29. červenec 2020 Jan Řehák, Předseda představenstva

**NETIO** 

# **Installation utility:**

**To find device** on the LAN network Install please the **NETIO Discover**.

On our website you can find

- **Discover** for MS Windows
- **Discover** JAVA version

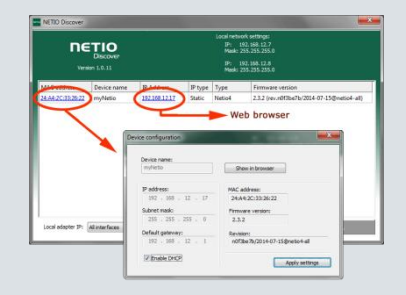

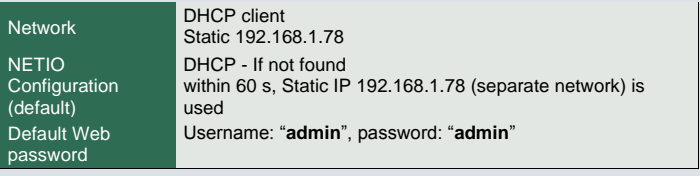

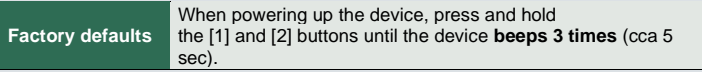

# **8 [www.netio-products.com](http://www.netio-products.com/)**